# Learning LTEX

Patrick Lam

## setting up

- 1. download a TeX distribution (MiKTeX, MacTeX, etc.)
- 2. download an editor (Texmaker, WinEDT, XEmacs, etc.)
- 3. start a .tex file in editor
- 4. work only in the .tex file

Let <> denote things you fill in, but without the <>. For example, for <myname>, I would write Patrick.

Example code is in red

#### commands

You have to tell LATEX to do everything with commands, which always begin with  $\langle$ :

\<command> \<command>{<something>} \<command>[<options>]{<something>}

# the bare minimum

\documentclass[<options>]{<class>}

\begin{document}

My text here!

\end{document}

```
article, beamer \in <class>
translation: some class types include article and beamer
```
For almost everything, we will be using article.

On your .tex file, compile using LaTeX or PDFLaTeX (usually buttons or commands on your editor).

 $\blacktriangleright$  tex file  $\blacktriangleright$  LaTeX  $\blacktriangleright$  dvi file

- $\triangleright$  you can convert .dvi to .pdf with dvi2pdf or dvi2ps and ps2pdf
- $\blacktriangleright$  tex file  $\blacktriangleright$  PDFLaTeX  $\blacktriangleright$  pdf file

Output files will be in the same directory as your .tex file.

Try compiling now!

If you get an error message, something is wrong in your code.

Compile often to catch errors before they pile up!

Let's get started with more complicated stuff!

## title, author, date

Let's give our article a title, author, and date.

\documentclass{article}

```
\title{This is my title}
\author{Patrick Lam}
\date{}
```
\begin{document}

My text here!

### packages

Tell LAT<sub>E</sub>X to use some packages before beginning the document:

\documentclass{article}

\usepackage{<package>} \usepackage{<package>}

\title{This is my title} \author{Patrick Lam} \date{}

\begin{document}

My text here!

Everything else from now on goes after \begin{document}.

\begin{document}

Everything I write should go here.

OK, let's try compiling what we have.

Where is our title, abstract and date?

We have to tell  $\langle A \rangle$  to put it in our document with  $\langle A \rangle$ or \titlepage:

\begin{document} \maketitle

My text here!

\end{document}

Try compiling again!

LATEX is smart with line spacing.

To start a new paragraph, skip a line in your .tex file:

Paragraph 1

Paragraph 2

Paragraph 3

To end a line and start a new line, use  $\setminus$ :

This is my line. \\ This is my new line.

```
To put space between lines, use multiple \setminus, \bigcup skip,
\medskip, or \smallskip:
```

```
This is my line. \\\\
This is my new line. \\
\bigskip
This is another line.
```
To double space, use the setspace package and the \doublespacing command:

\documentclass{article}

\usepackage{setspace}

\begin{document}

\doublespacing

This document is now doublespaced.\\ See.

# full page

- by default,  $\angle$ FFX uses large margins and single spacing as the optimal format
- $\blacktriangleright$  to get regular margins, use the fullpage package

### sectioning

LATEX can divide out document into sections with titles using  $\setminus$ section (with numbers) or  $\setminus$ section\* (without numbers).

\section{My First Section Title} Text here

\section{My Second Section Title} More text here.

\subsection and \subsubsection also available. Try and compile!

#### environments

Think of environments as creating space in your document for certain activities. Environments must always begin and end.

\begin{<environment>}

Stuff here!

\end{<environment>}

document, verbatim, equation, eqnarray, table, tabular, figure, center, itemize, enumerate  $\in$  <environment>

Let's create a list environment with itemize or enumerate:

My favorite drinks:

\begin{itemize} \item Barq's Root Beer \item Dr. Pepper \item Orange Soda \end{itemize}

What's the difference between the two?

### math mode

One of the major advantages of  $\langle \text{ATF} \rangle$  is in typing math.

There are many ways to go to math mode. I like:

- $\triangleright$  \$ for inline math
- $\blacktriangleright$  eqnarray environment for centered math and equations

Others include:

#### $\blacktriangleright$  55

- $\blacktriangleright$  equation environment for one equation only
- $\blacktriangleright$  displaymath environment

For math within a line such as  $\alpha$  or  $5 > 4$ , enclose the math in dollar signs:

For math within a line such as  $\alpha \$  or  $\5 > 4\$ , enclose the math in dollar signs:

For equations or centered math, use the eqnarray environment. You can align using &.

$$
5+4 = 9 \tag{1}
$$

$$
3+2 = 5 \tag{2}
$$

\begin{eqnarray}  $5+4$  &=& 9 \\ 3+2 &=& 5 \end{eqnarray}

## other math stuff

- Greek symbols are intuitive:  $\delta$  Delta
- Scripting is easy:  $x_{ij} + x^2$  is  $x_{-1}$  still  $+x^2$
- ▶ bolding math is with \mathbf{<text>} for non-Greek symbols and  $\bm{\theta}$  \bm{  $\bm{\theta}$  \symbol >  $\bm{\theta}$  in the bm package for Greek symbols
- ▶ fractions are \frac{<numerator>}{<denominator>}
- ▶ square roots are \sqrt{<number>}
- $\blacktriangleright$  many many other things you can do
- $\triangleright$  use google to search!

Try typing the following equations:

$$
\hat{\beta} = (\mathbf{X}'\mathbf{X})^{-1}\mathbf{X}'\mathbf{y}
$$

$$
f(x) = \frac{1}{\sigma\sqrt{2\pi}}\exp\left(-\frac{(x-\mu)^2}{2\sigma^2}\right)
$$

### tables

Tables are created using the tabular environment.

```
\begin{tabular}{l|c|r}
year & country & leader \\
\hline
2009 & US & Obama \\
2009 & UK & Brown \\
\hline
\end{tabular}
```
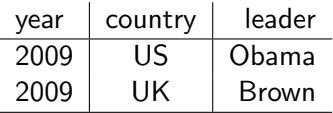

- $\blacktriangleright$  {} arguments after \begin{tabular} specify number of columns and alignment
	- $\triangleright$  use | for vertical dividers.
- $\triangleright$  & is used to specify column breaks
- $\blacktriangleright$  use \hline for horizontal lines

Enclose the table in a table environment for captions and placement options ([!htp]).

```
\begin{table}[!htp]
\caption{table caption}
\begin{tabular}{l|c|r}
year & country & leader \\
\hline
2009 & US & Obama \\
2009 & UK & Brown \\
\hline
\end{tabular}
\end{table}
```
Try creating your own tables!

Table: table caption

| vear | country | leader       |
|------|---------|--------------|
| 2009 | US      | Obama        |
| 2009 | ШK      | <b>Brown</b> |

# graphics

Include graphics (plots, pictures, etc.) with the graphicx package and \includegraphics.

\includegraphics[<options>]{myfilename.jpg}

- $\triangleright$  adjust the size in options (i.e. [scale = .5] or [width = 2in, height=2in])
- $\triangleright$  for compiling with PDFLaTeX, file must be .jpg, .pdf, or .png
- $\triangleright$  for compiling with LaTeX, file must be .ps or .eps
- $\triangleright$  embed graphic in a figure environment for captions and placement (similar to table)

The table and figure environments are known as floats, which are objects that cannot be broken up into multiple pages.

Floats have three qualities that you should know:

- $\blacktriangleright$  placement
- $\blacktriangleright$  caption
- $\blacktriangleright$  labels and cross-referencing

placement:

- $\blacktriangleright$  h: here
- $\blacktriangleright$  t: top of page
- $\blacktriangleright$  b: bottom of page
- $\blacktriangleright$  p: special page for floats
- $\blacktriangleright$  !: override LATFX defaults

LATEX will try to accomodate in order.

```
\begin{figure}[!htp]
\includegraphics{myfilename.jpg}
\end{figure}
```
caption:

- $\blacktriangleright$  use the caption command
- $\blacktriangleright$  can be placed below or above

```
\begin{figure}[!htp]
\includegraphics{myfilename.jpg}
\caption{my caption here}
\end{figure}
```
labels and cross-referencing:

- $\triangleright$  LAT<sub>F</sub>X will keep an internal numbering of the floats (separate counts for tables and figures)
- $\triangleright$  if you have captions,  $\lfloor AT_F \rfloor$  will number your floats for you (i.e. Figure 1: my caption)
- ightharpoonup use the  $\lambda$  and  $\ref$  commands to refer to the float number in your text

```
\begin{figure}[!htp]
\includegraphics{myfilename.jpg}
\caption{my caption here}
\label{<key>}
\end{figure}
```
In Figure \ref{<key>}, we can see that...

- $\blacktriangleright$  \label must be below \caption
- $\triangleright$  if figure is Figure 1, then text will show "In Figure 1, we can see that..."
- $\triangleright$  <key> is any word, phrase, alphanumeric indicator you want
- $\triangleright$  may have to compile more than once to get the references to show up correctly

### verbatim

One particular environment useful for pasting R code is the verbatim environment.

\begin{verbatim} LaTeX will copy everything in the verbatim environment exactly, rather than interpret it as code. For example, \begin{itemize} here is typed out exactly rather than beginning a list. \end{ verbatim}

# fonts

- $\triangleright$  define the font size for the document in as an option in \documentclass: \documentclass[12pt]{article}
- $\triangleright$  change font size in text using  $\tiny \text{tiny}, \scriptsize \text{footnotesize},$  $\scriptstyle\{\mathrm{small},\mathrm{normalsize},\ \L{arge},\ \L{ARGE},$ \huge, \Huge
- $\triangleright$  colored fonts using color package
- $\triangleright$  fonts in math mode are different

use the  $\iota$  footnote command<sup>1</sup> use the {\tt \$\backslash\$footnote} command\footnote{like this}

# bibliography

Compiling a bibliography is simple in  $\angle$ FFX.

- $\blacktriangleright$  need to use the natbib package
- $\triangleright$  need a separate file with .bib extension in the same directory
- in your .tex file, need the line \bibliography  $\{\text{name of}\$ bib file w/o .bib extension>}
- $\blacktriangleright$  also in your .tex file, need the line \bibliographystyle{<name of a style>}
	- $\triangleright$  styles may be downloaded, including an apsr style

in .bib file, for each reference, need something like

```
@Article{<key>,
author = \{ \}.
title = \{\}.
journal = \{\},
year = \{\}.}
```
- $\triangleright$  <key> is a unique identifier for each reference that you will refer to in your .tex file
- $\triangleright$  your editor should have these fields preset somewhere

in .tex file, use  $\ct{}$ ,  $\ct{}$ , or  $\c{time}$   $\langle$  key>} where you want to reference a certain work when compiling

- 1. LaTeX or PDFLatex once
- 2. BibTeX once (should be a button or compiling command)
- 3. LaTeX or PDFLatex once
- 4. LaTeX or PDFLatex once more

Powerpoint-like presentations can be done using a document class called beamer (may need to be downloaded).

- $\triangleright$  can choose a color theme (default theme used here)
- $\blacktriangleright$  same basic code
- $\blacktriangleright$  each slide is a frame environment
- $\triangleright$  use \pause between clicks

anything can be done using LATEX with the right package

you will learn much much much more along the way

google is your friend

#### exercises

Include the following into one .pdf document:

 $\blacktriangleright$  the following equations:

$$
\rho(\theta|\mathbf{y}) \propto \rho(\mathbf{y}|\theta)\rho(\theta) \n= \exp \left[ -\frac{1}{2\sigma^2 \tau_0^2} \left( \theta^2 \left( \sigma^2 + \tau_0^2 n \right) - 2\theta \left( \mu_0 \sigma^2 + \tau_0^2 n \bar{y} \right) \right) \right]
$$

- $\triangleright$  a 5  $\times$  3 table of 5 Harvard political scientists (or other academics) with their names, field or subfield, and office room number
- $\triangleright$  a picture of your favorite celebrity with an appropriate caption
- $\triangleright$  a list of your 3 favorite things about Harvard so far